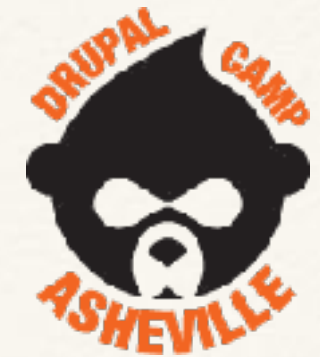

Intro to Drupal 8 Theming - Covering (and debugging) all the bases of the new D8 theming system with Twig

### Lee Walker Code Journeymen

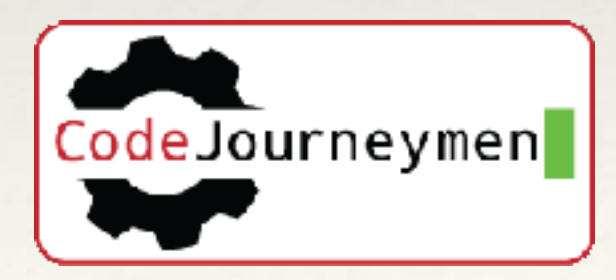

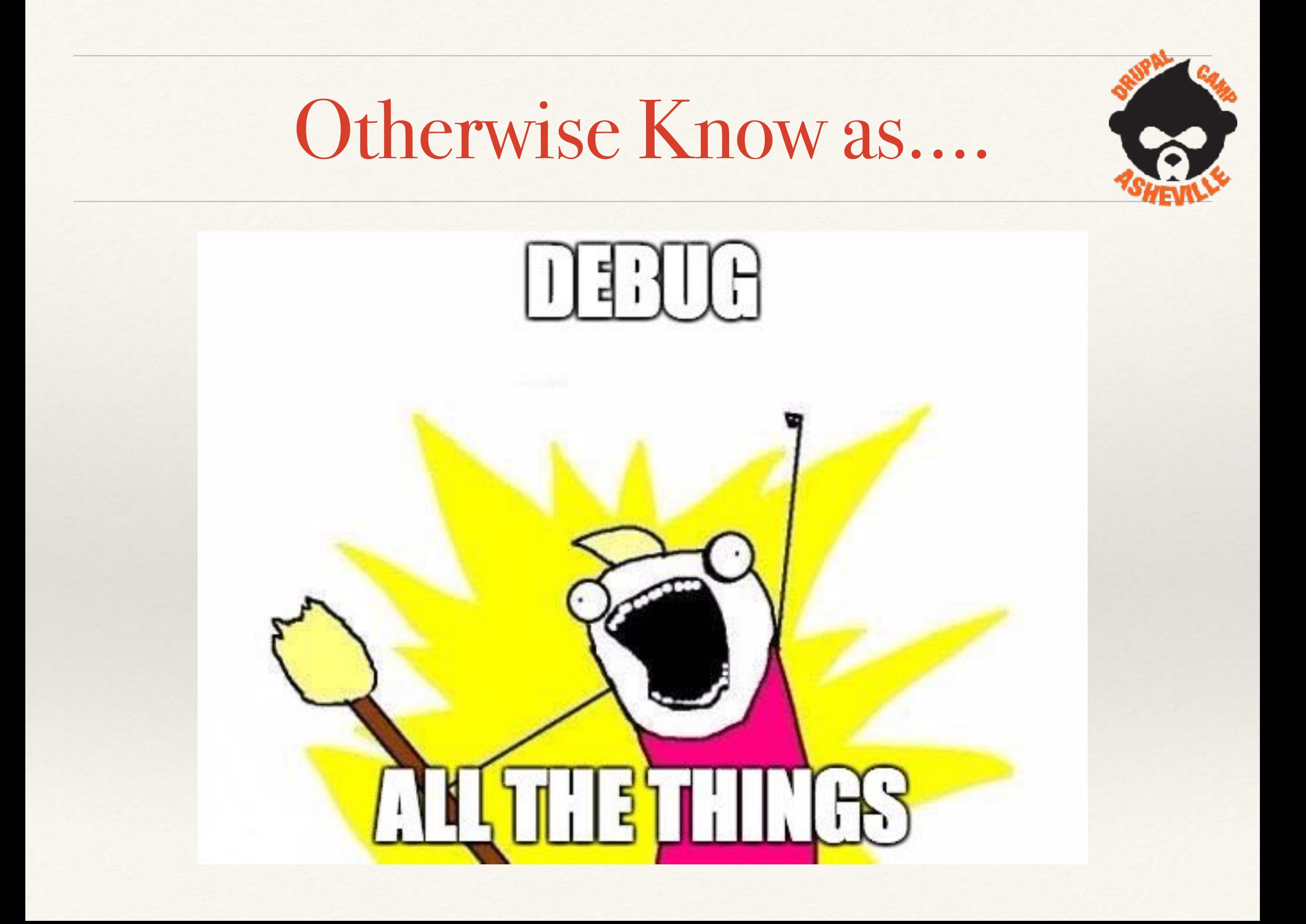

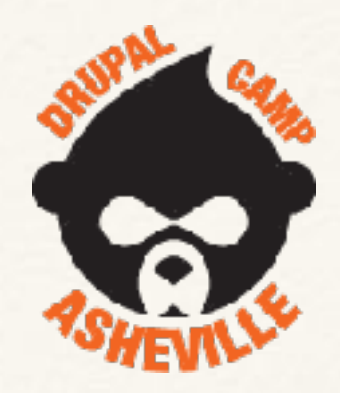

*Principal Engineer* 

Lee Walker

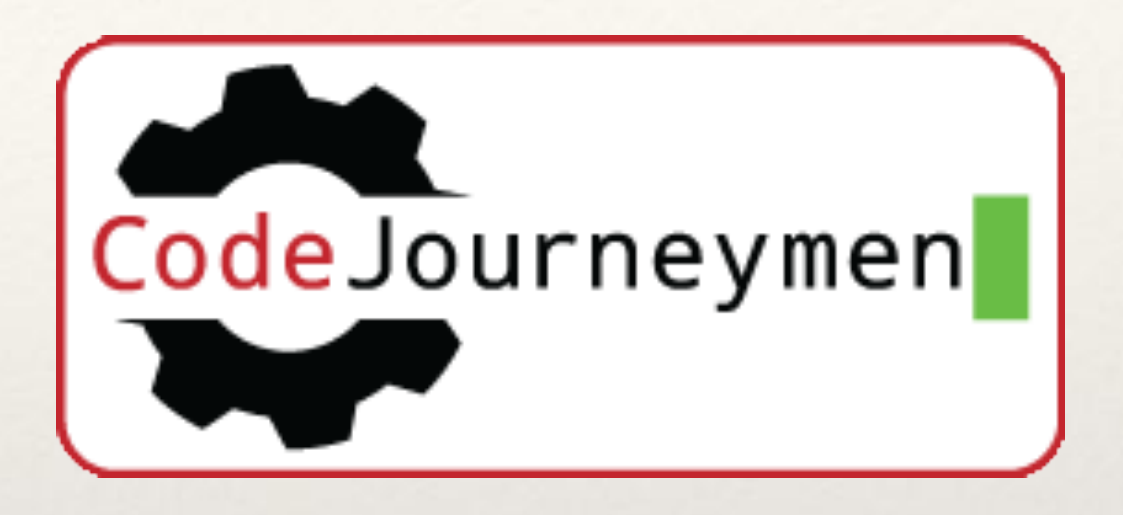

@drupalnooga

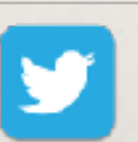

[lee@codej.us](mailto:lee@codej.us)

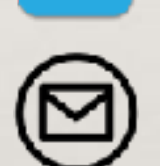

[www.codejourneymen.com](http://www.codejourneymen.com) www.codej.us

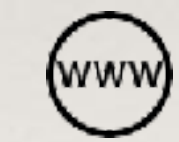

[https://www.drupal.org/u/mr\\_scumbag](https://www.drupal.org/u/mr_scumbag)

Organizer of Drupal Camp Chattanooga.

# What are trying to accomplish?

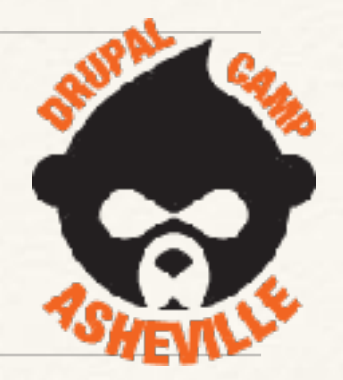

- ❖ Create a theme from scratch using Bootstrap V3.
	- ❖ Not a sub theme we want to see how it all fits together.
- ❖ Adding CSS & Javascript libraries.
- ❖ Twig templates where to find them.
- ❖ Twig templates what to call them including custom.
- ❖ Twig templates adding your own custom data.
- ❖ YAML what files used in theming.
- ❖ Debugging the whole darn thing….. <- This is really important

*Is this what you see?*

Twig & YAML

( Straight to DVD )

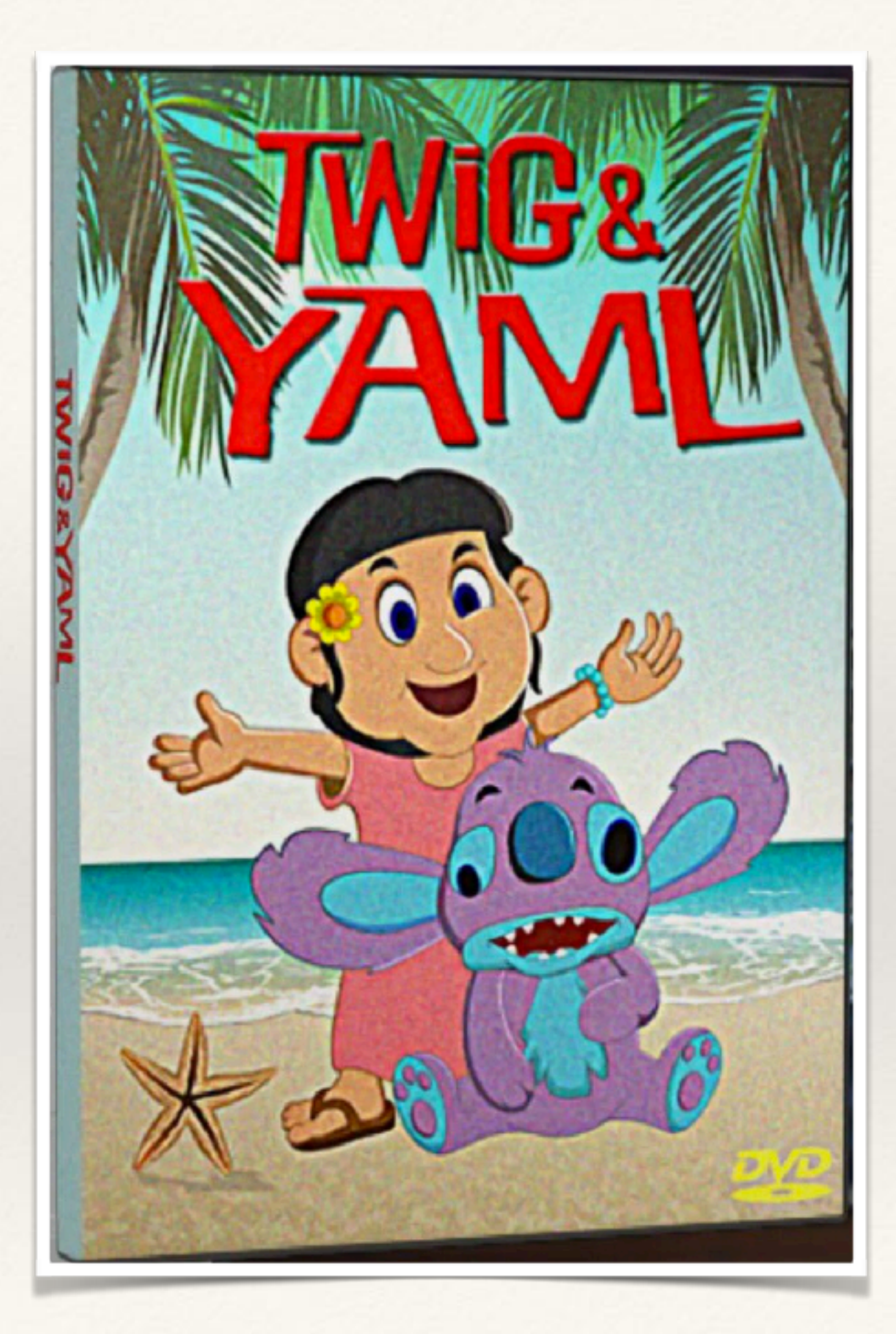

### Where To Start?

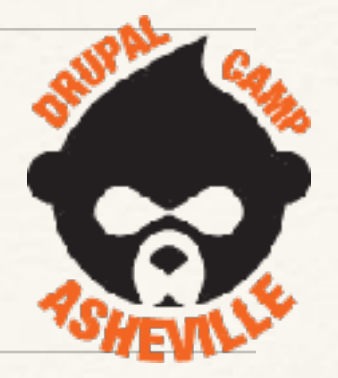

- ❖ What twig templates to use? Create new or override? How do we name our templates?
- ❖ How do we preprocess our template data ie add extra things into our templates?
- ❖ How do we use our own template name suggestions?
- ❖ Printing/showing debug twig variables
- ❖ Breakpoints in Twig?

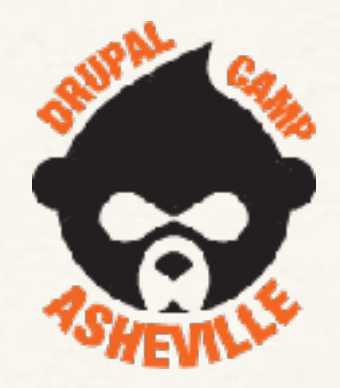

### Why is D8 theming better?

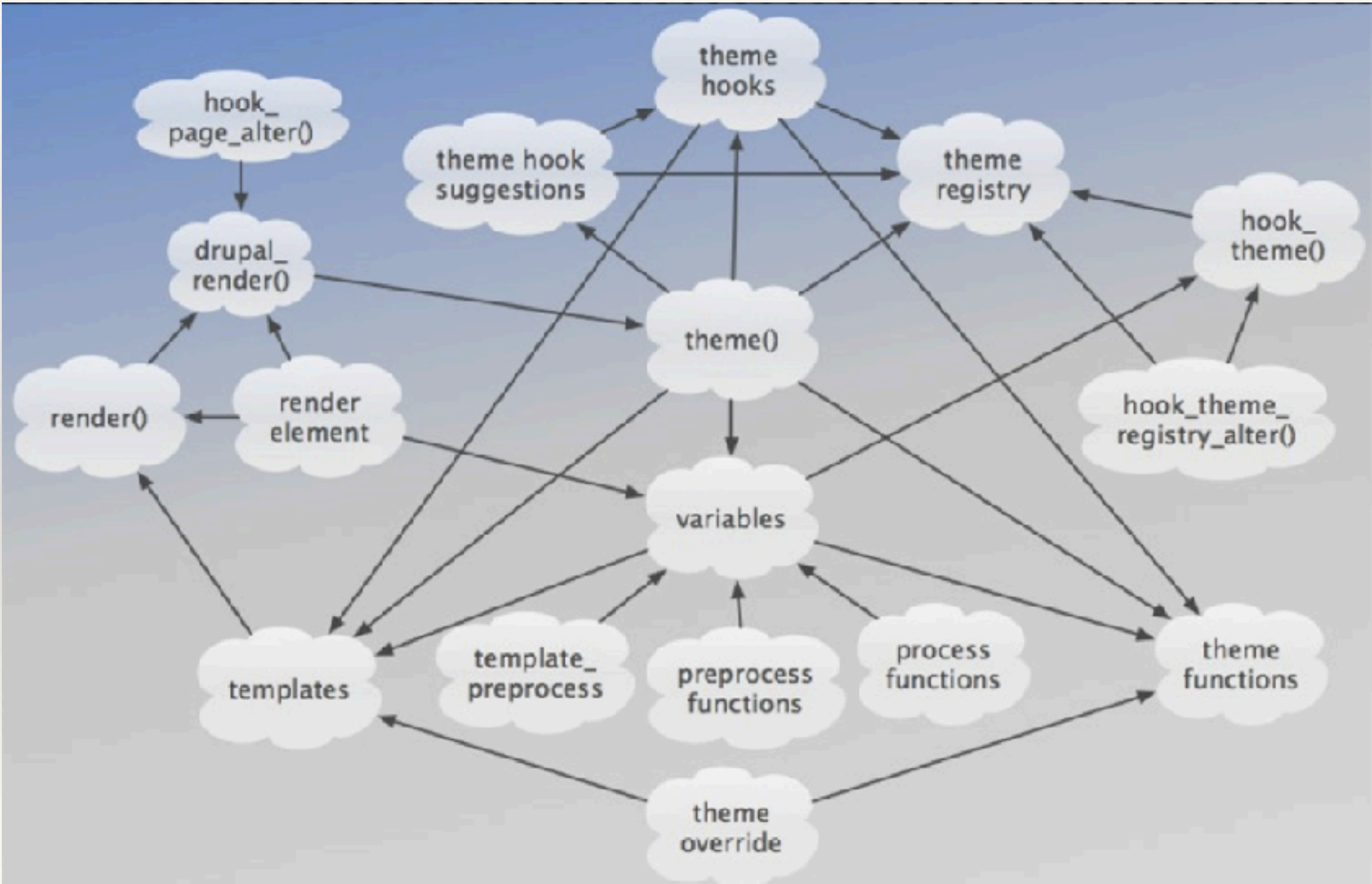

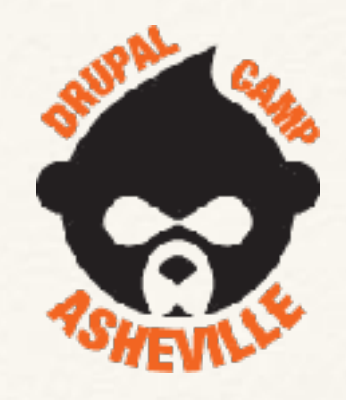

# Why is D8 theming better?

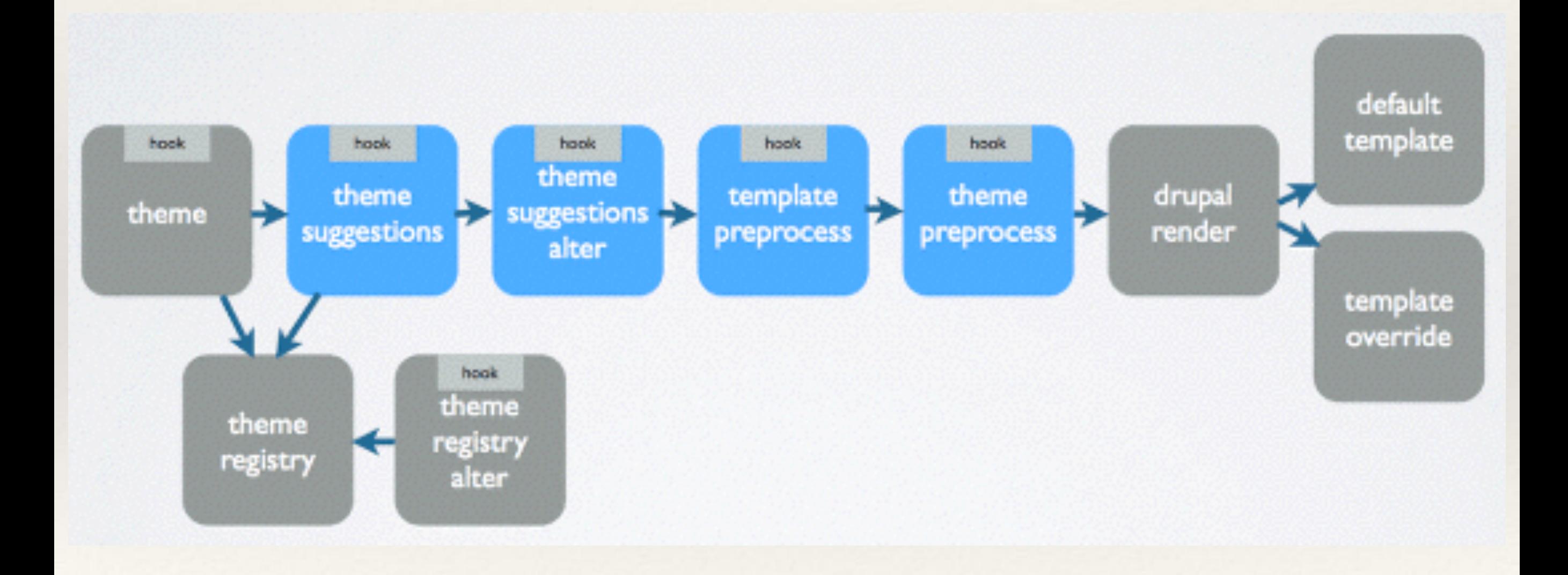

### Where To Start?

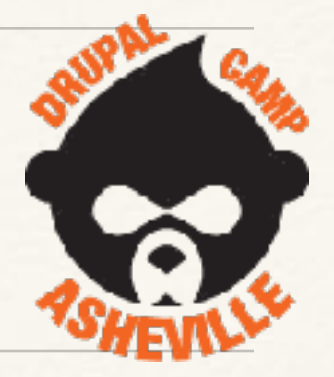

- ❖ Turn on all the debugging you can for development.
- ❖ Disable CSS/JS aggregation
- ❖ Disable all caching D8 all on by default
	- ❖ \$ drush cr… \$drush cr…. \$ drush cr no more of this
- Web profiler from Devel module

# Debugging ON & Caching OFF

❖ Definitive guide now at <https://www.drupal.org/node/2598914>

Cache rebuild complete.

\$ drush cr

❖ (Just turning on twig debugging isn't enough)**Drupal** 

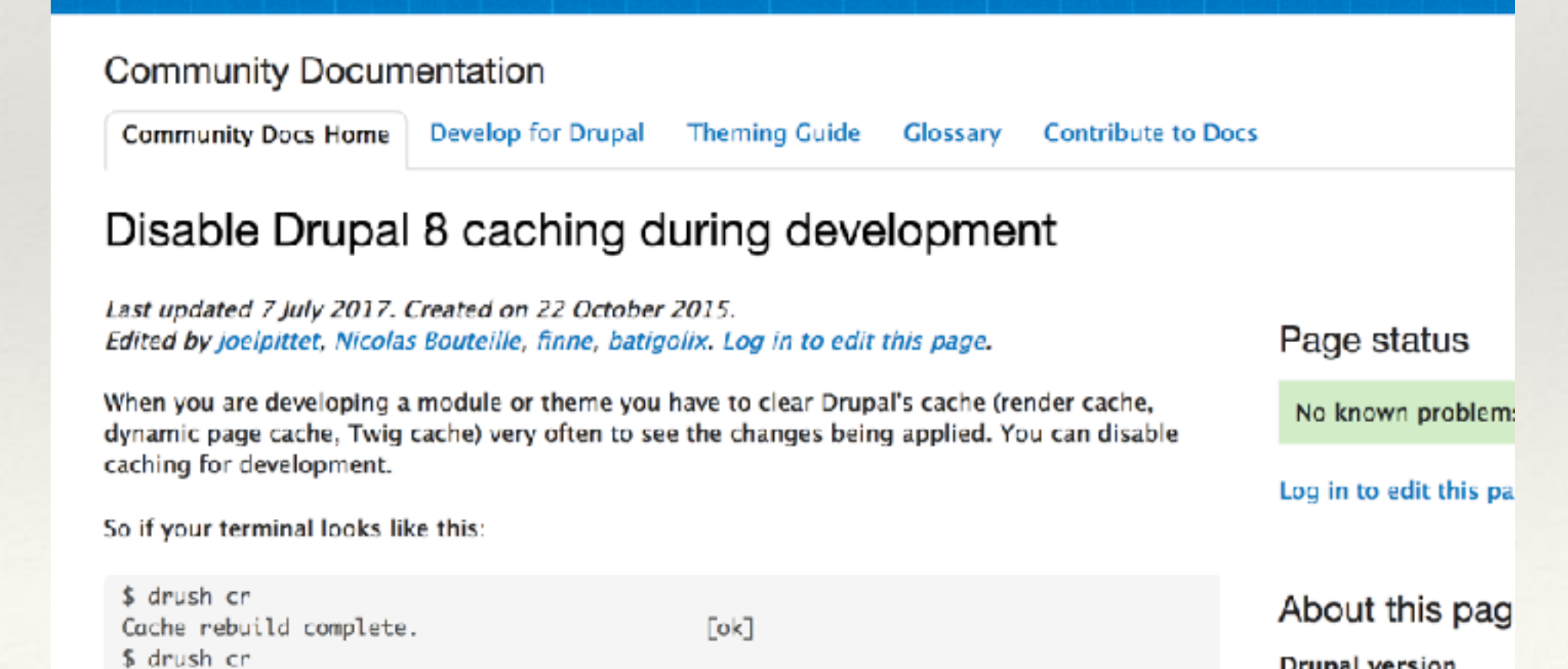

 $[ok]$ 

Drupal 8.x

# where to get settings.local.php

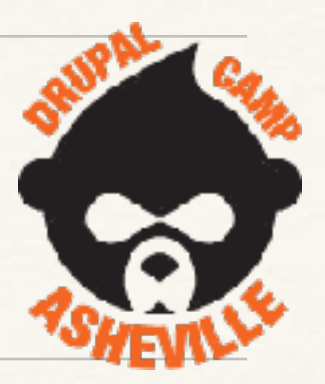

A default one is in core

\$ cp sites/example.settings.local.php sites/default/settings.local.php

Edit **settings.php** to load your **settings.local.php** by uncommenting these lines..

```
if (file_exists($app_root . '/' . $site_path . '/settings.local.php')) {
  include $app_root . '/' . $site_path . '/settings.local.php';
ł
```
# settings.local.php

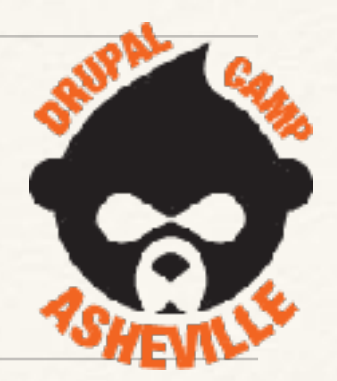

Uses development services file. (Already configured)

\$settings['container\_yamls'][] = DRUPAL\_ROOT . '/sites/development.services.yml';

Turn off js/css aggregation. (Already configured)

 $\text{Sconfig}$  system.performance']['css']['preprocess'] = FALSE; \$config['system.performance']['js']['preprocess'] = FALSE;

Turn off Drupal 8 caching. (Will need to uncomment these lines)

 $$settings['cache']['bins']['render'] = 'cache.backend.null';$  $$settings['cache']['bins']['dynamic_pagecache'] = 'cache.backend.null';$ 

### development.services.yml

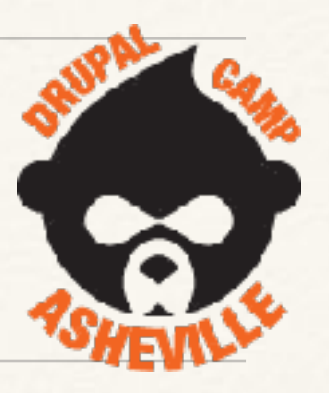

#### parameters:

http.response.debug\_cacheability\_headers: true twig.config: debug: true auto\_reload: true cache: false services: cache.backend.null: class: Drupal\Core\Cache\NullBackendFactory

# Disable Caching in your browser

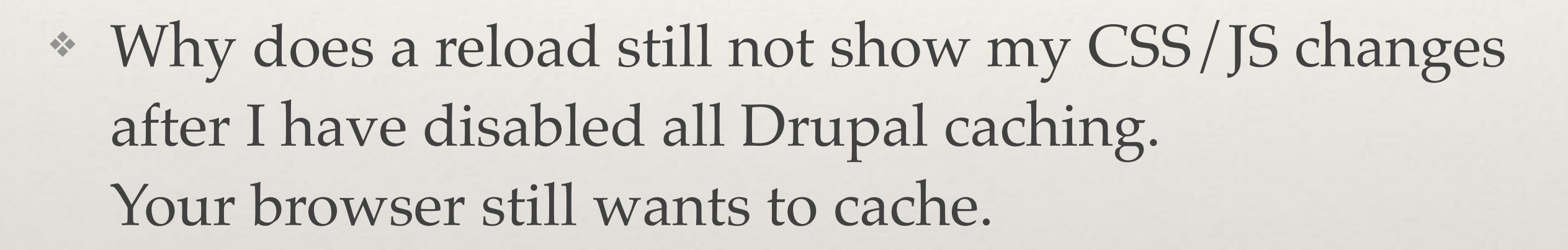

❖ So, after all that, your browser could still be caching….

### Disable Chrome Caching

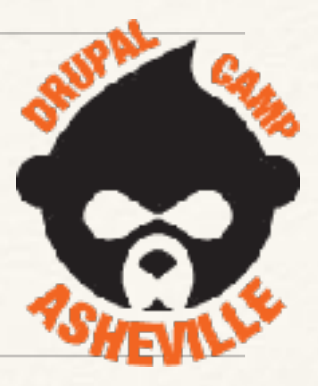

×

#### **Development**

Æ.

 $\mathcal{L}_{\mathcal{A}}$ 

 $\rightarrow$ 

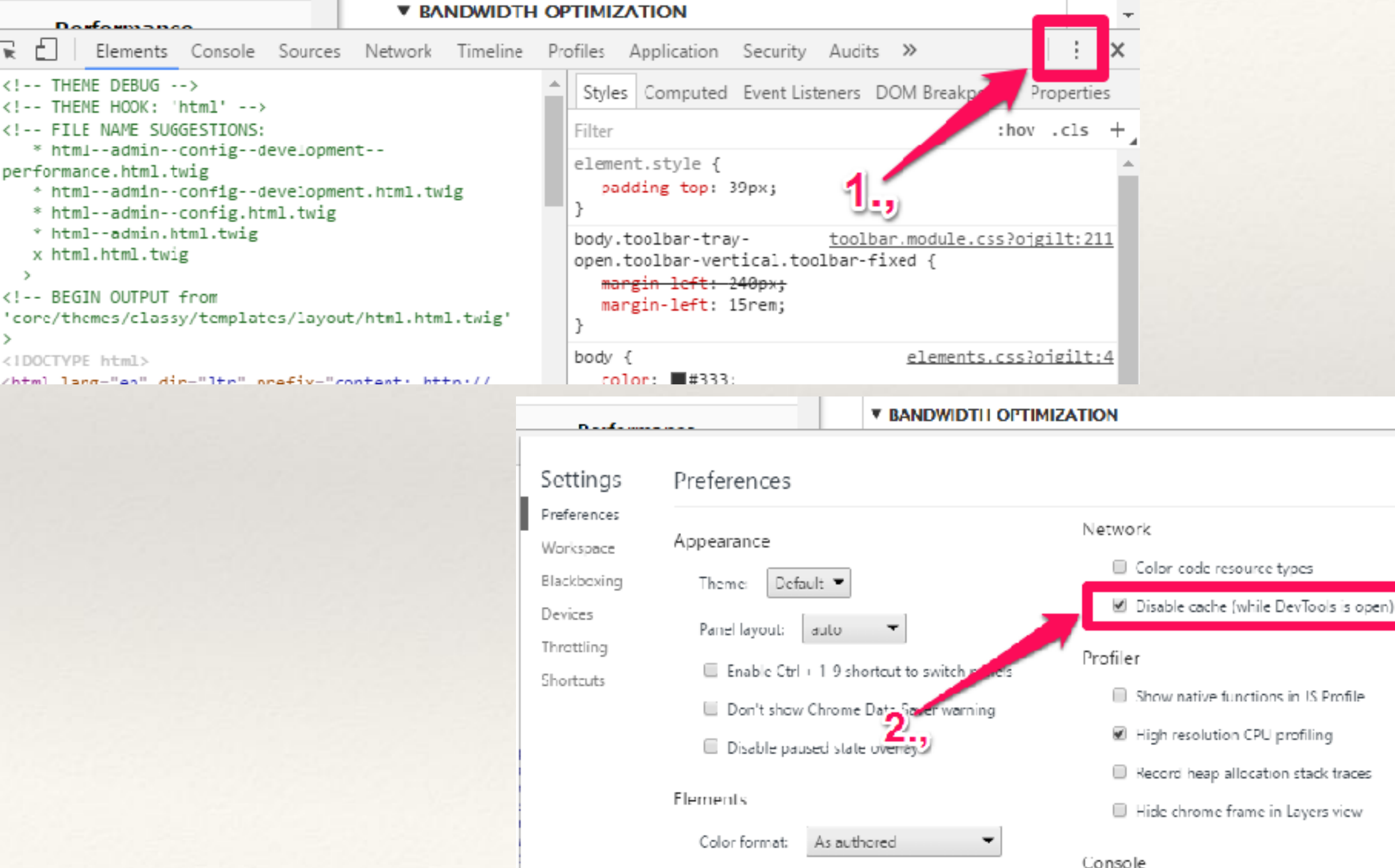

Show user agent shadow DOM

# Ensure debugging is on

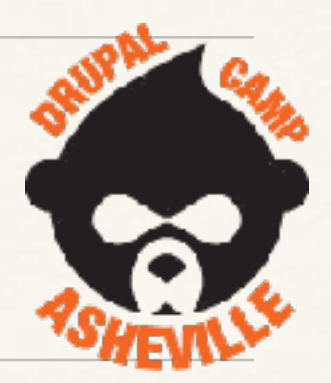

Reload your front page and check for twig debug information

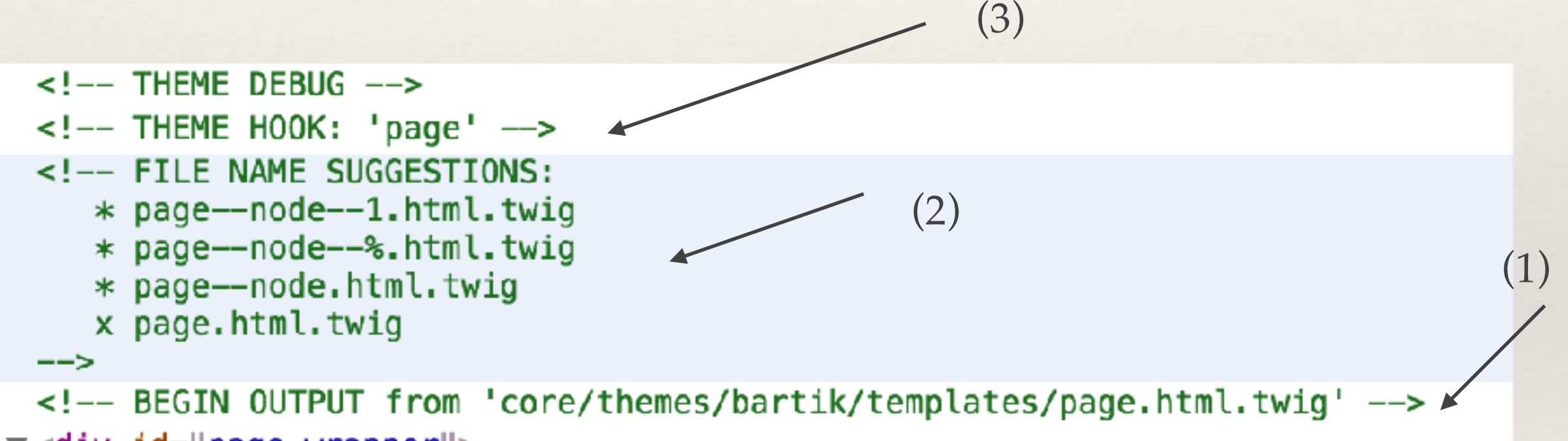

 $\blacktriangledown$  <div id="page-wrapper">

# Now lets get started with a theme

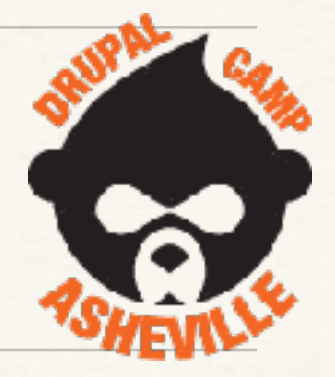

- ❖ Theme will be called 'LSW'
- ❖ 'lsw.info.yml' definition file.
- ❖ Add bootstrap 3 as a library. In a file called 'lsw.libraries.yml'
- ❖ Add our own CSS and JS files as a library too. In libraries.yml
- ❖ Override a template.
- ❖ Use a theme preprocess function to add new variables.
- ❖ Define new regions & Twig templates to go with them.

# lsw.info.yml

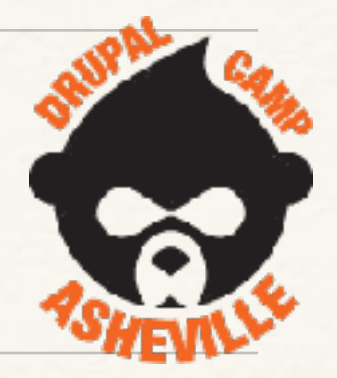

#### name: LSW type: theme description: Test theme for debug purposes.  $core: 8.x$ base theme: false

#### **libraries:**

- lsw/bootstrap
- lsw/font-awesome
- lsw/base

### Base Theme

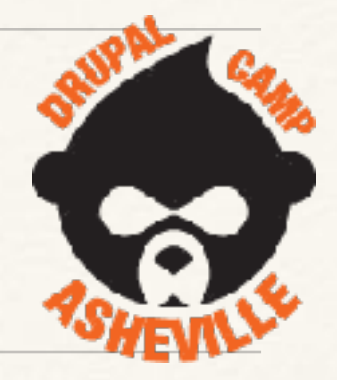

- ❖ base theme: false
	- ❖ Means it gets Stable as a base theme. Even though we said no base theme. Stable provides the default theme 'pieces' (templates, javascript, css etc) that Drupal will always use. (Sometimes you get Classy templates, because Stable doesn't supply it)

## Adding libraries - lsw.libraries.yml

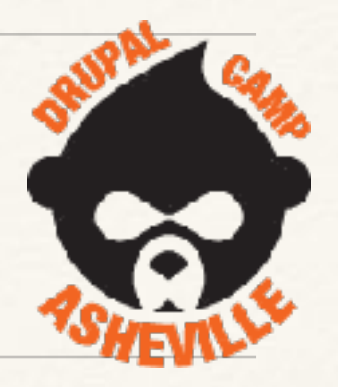

❖ How Javascript and CSS is added in D8 themes

```
base:
  version: VERSION
  CSS:
    theme:
      css/styles.css: {}
  is:
    js/lsw.is: {}dependencies:
    - core/jquery
bootstrap:
  version: 3.3.7
  CSS:
    theme:
      vendor/bootstrap-sass-3.3.7/assets/css/lsw_bootstrap.css: {}
  js:
    vendor/bootstrap-sass-3.3.7/assets/javascripts/bootstrap.js: {}
  dependencies:
    - core/jquery
```
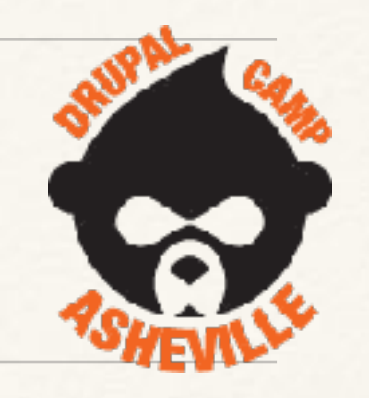

### We can go ahead and turn this theme on now.

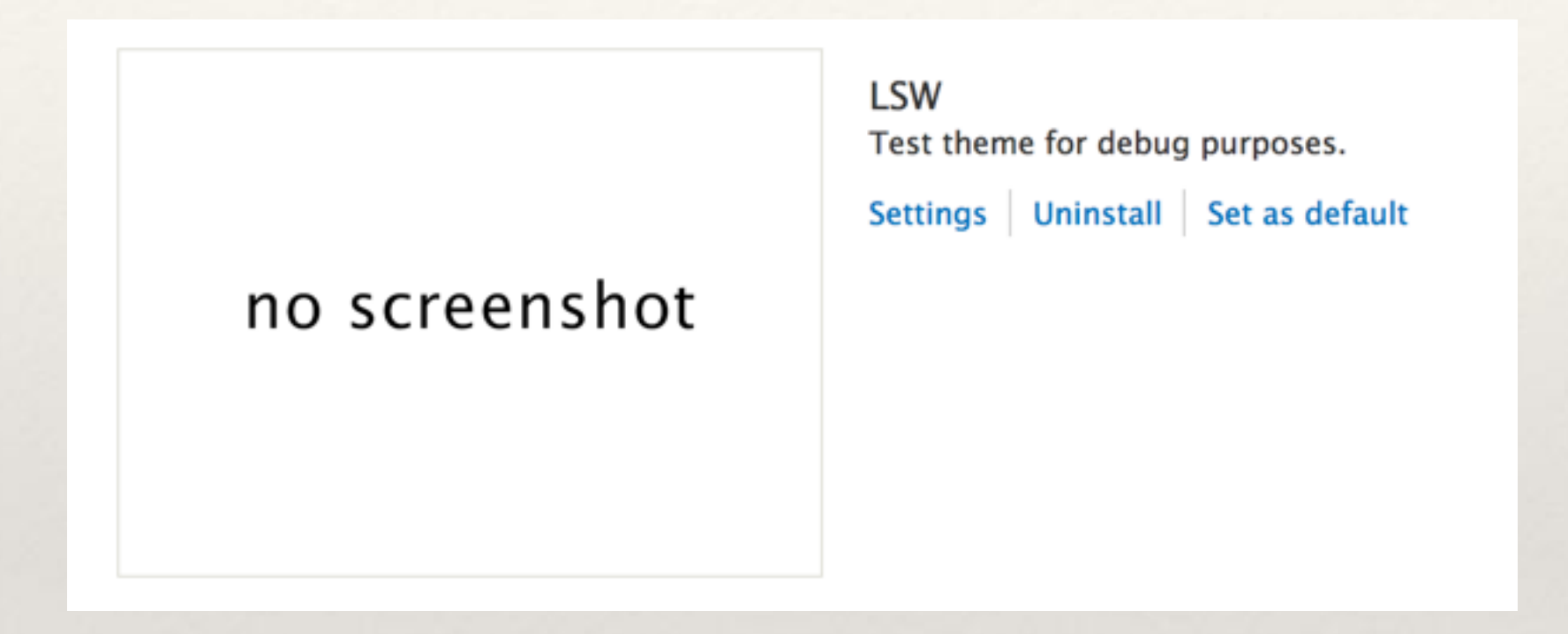

### We have these odd regions now...

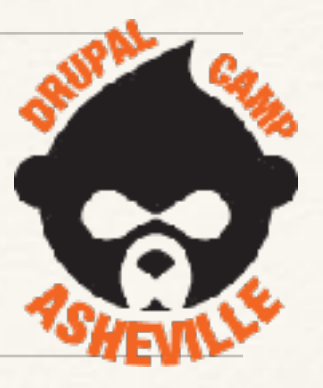

❖ Because we haven't defined any - we get the ones from

Stable.

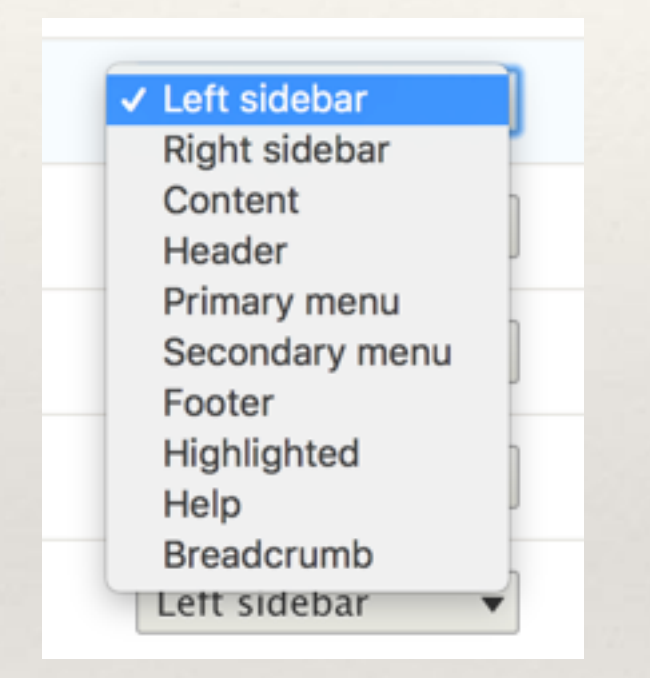

❖ Add our regions to lsw.info.yml - then add region templates.

### Regions in lsw.info.yml

Just define 4 regions

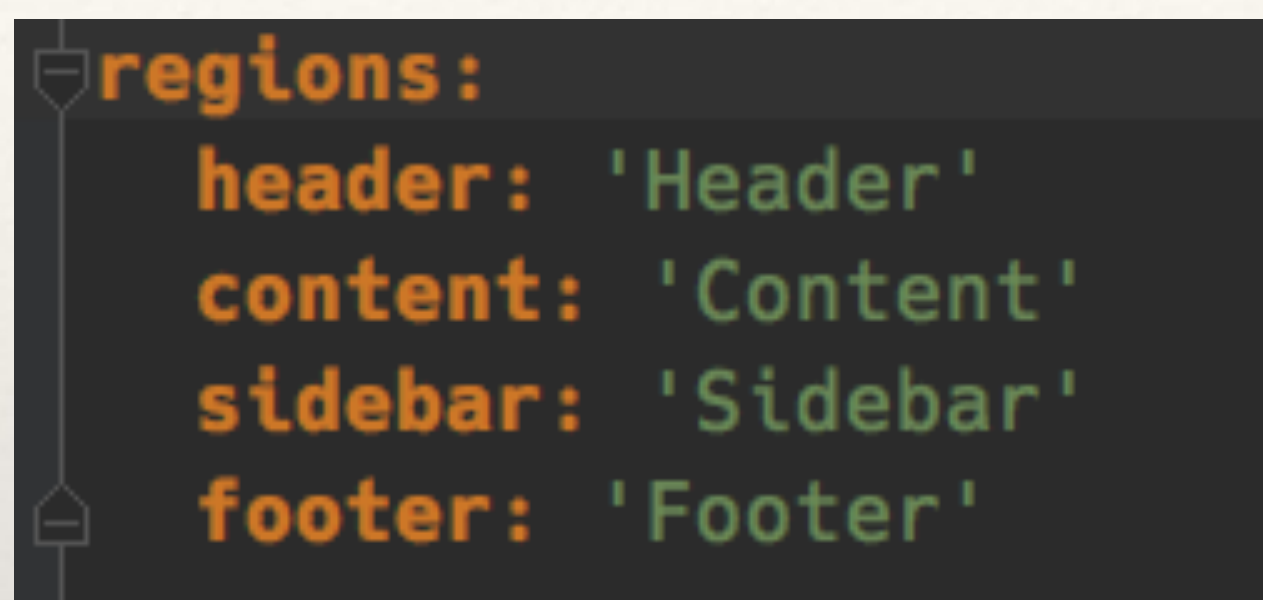

After a \$drush cr, we'll see block layout selections now reflect our desires.

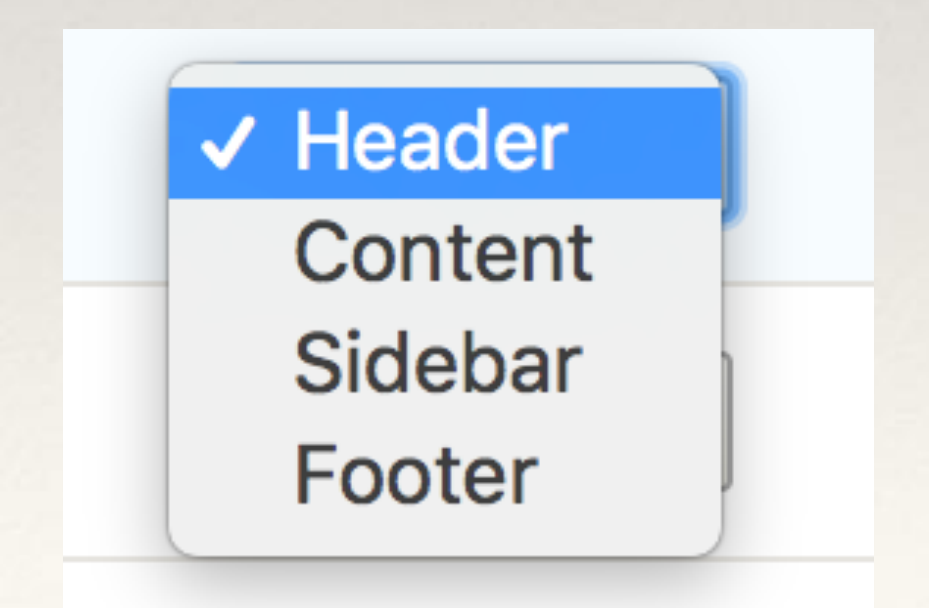

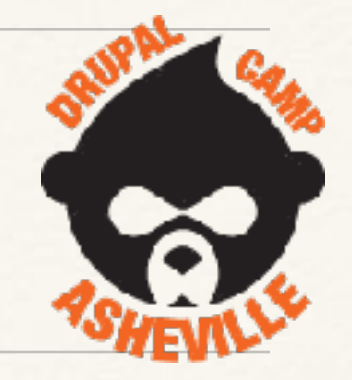

### Grab region templates from base and modify (if needed)

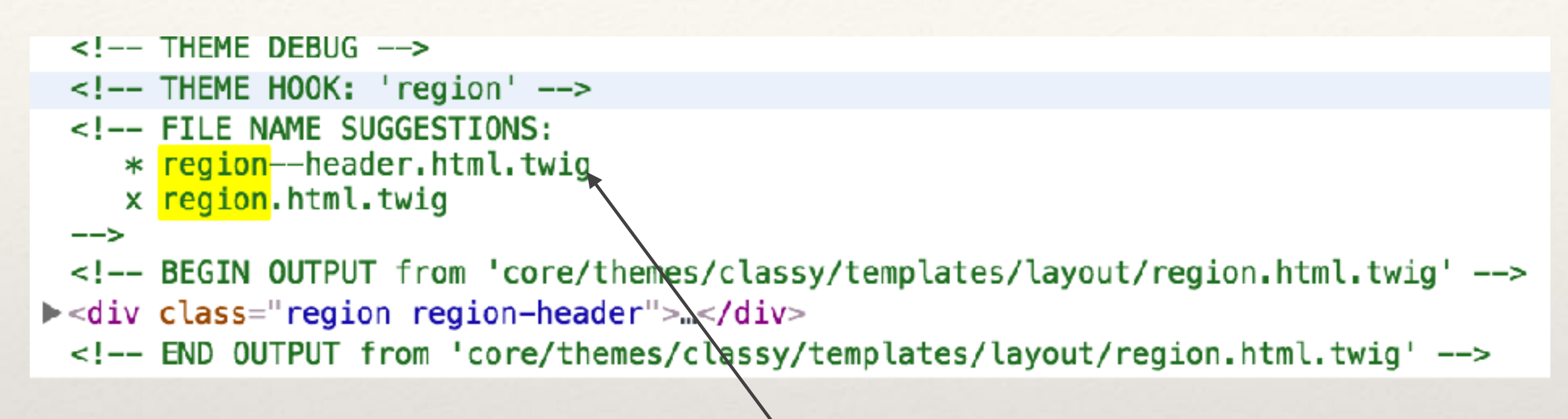

Copy the classy **region.html.twig** to the suggestion for each region.

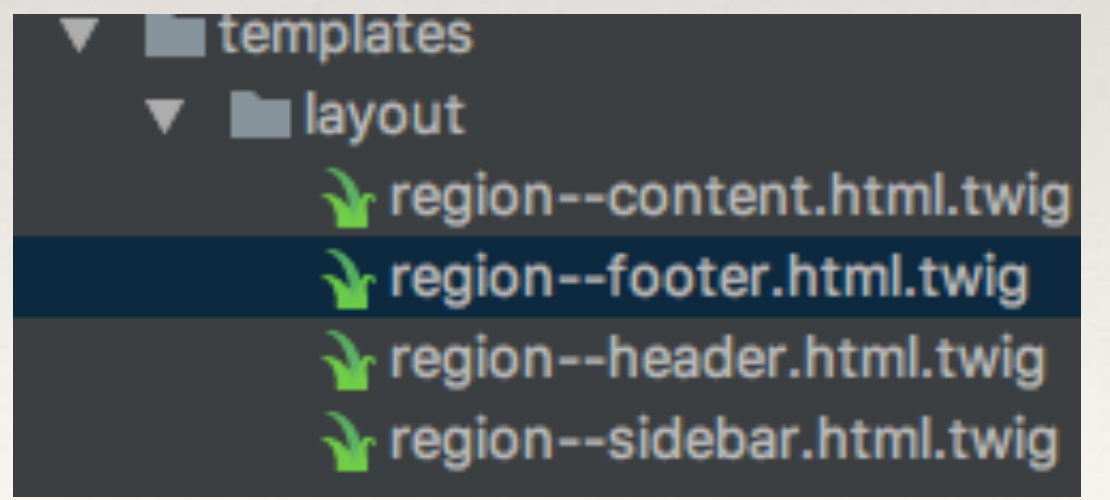

### Must define regions in page.html.twig

❖ Define them in lsw.info.yml

❖ Must add them to page.html.twig

```
<div class="layout-container">
  <header role="banner">
    {{ page.header }}
  </header>
  <main role="main">
    <a id="main-content" tabindex="-1"></a>{# link is in html.html.tw
      <div class="row">
        {% if page.sidebar %}
        <div class="col-sm-3">
           <aside class="layout-sidebar-first" role="complementary">
             {{ page.sidebar }}
           \le/aside>
        \langle/div\rangle\{% \text{ endif } % \}<div class="layout-content col-sm-9">
           {{ page.content }}
      \left\langle \text{div}\right\rangle /. layout-content #}
    </div>
  \le/main>
  {% if page.footer %}
    <footer role="contentinfo">
      {f page.footer }</footer>
  div>{# /.layout-container #}
```
# What our regions will define

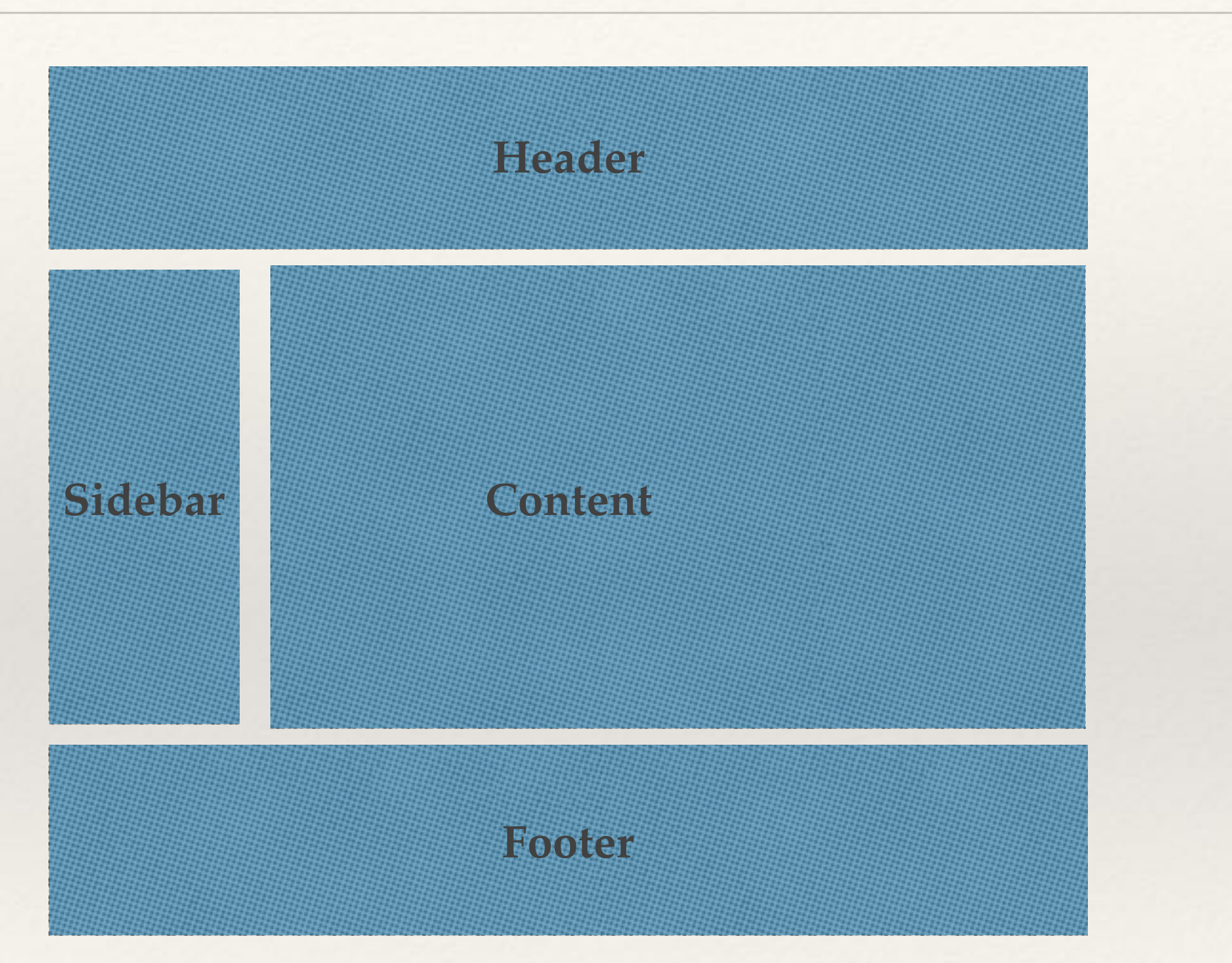

This is set up in page.html.twig

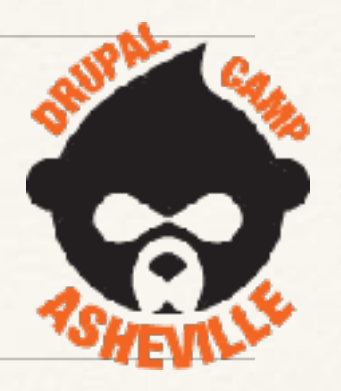

### How add custom variables to templates

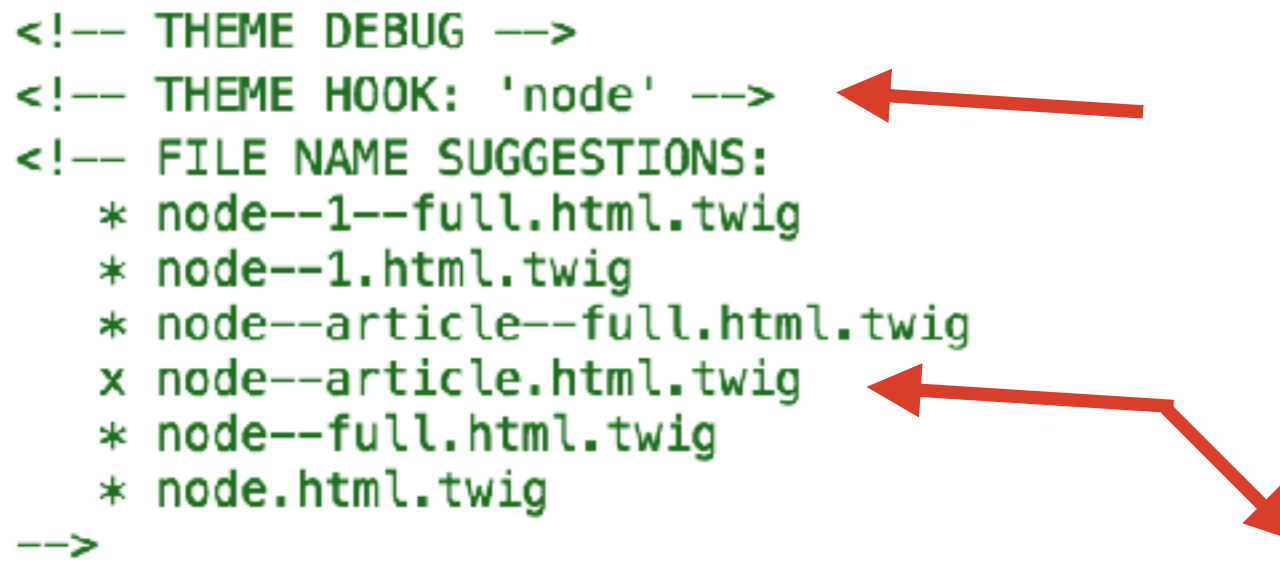

<!-- BEGIN OUTPUT from 'themes/custom/lsw/templates/node--article.html.twig' -->

hook\_preprocess\_node() in lsw.theme

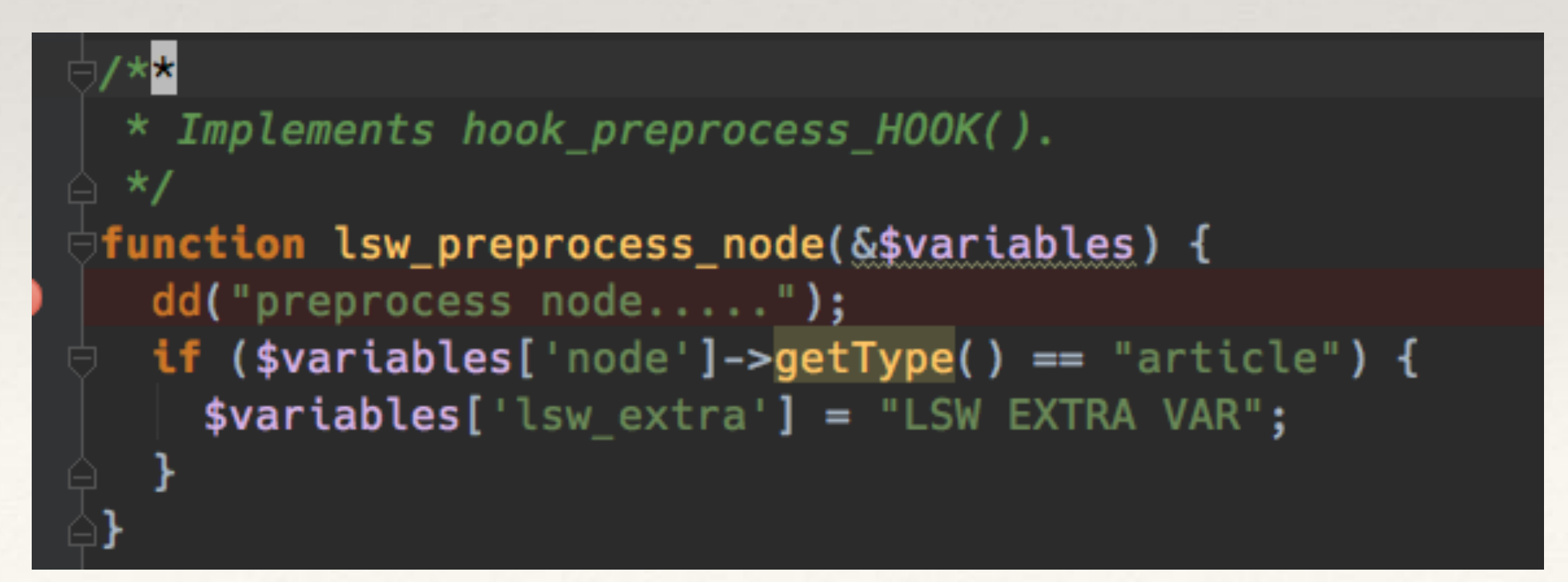

### Our custom node-article.html.twig

#### carticle{{ attributes }}  $\left\{ \left\{ \right\} \right\}$  breakpoint()  $\left\{ \right\}$  ${f}$  lsw\_extra  $}$

```
{{ title_prefix }}
{% if not page %}
  <h2{{ title attributes }}
    <a href="{{ url }}" rel="bookmark">{{ label }}</a>
  </h2>
\{ & endif \{ \}
```

```
{{ title_suffix }}
```
#### {% if display\_submitted %} <footer>

```
{{ author_picture }}
    <div{{ author_attributes }}>
      {% trans %}Submitted by {{ author_name }} on {{ date }}{% endtrans %}
      {f \{ metadata }\}\frac{1}{2}</footer>
\{% \text{ endif } % \}
```

```
<div{{ content_attributes }}>
  {f \cdot \text{content}}\lt/div>
```
#### </article>

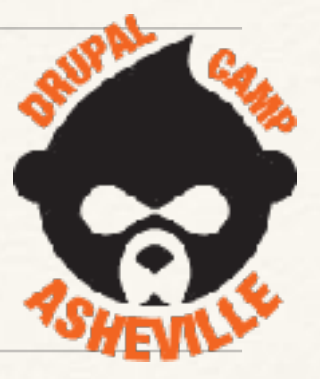

# Viewing the article

### **Test Article #1**

- View
- $\bullet$  Edit
- Delete
- Devel

#### **LSW EXTRA VAR**

Submitted by superadmin on Thu, 07/06/2017 - 23:04

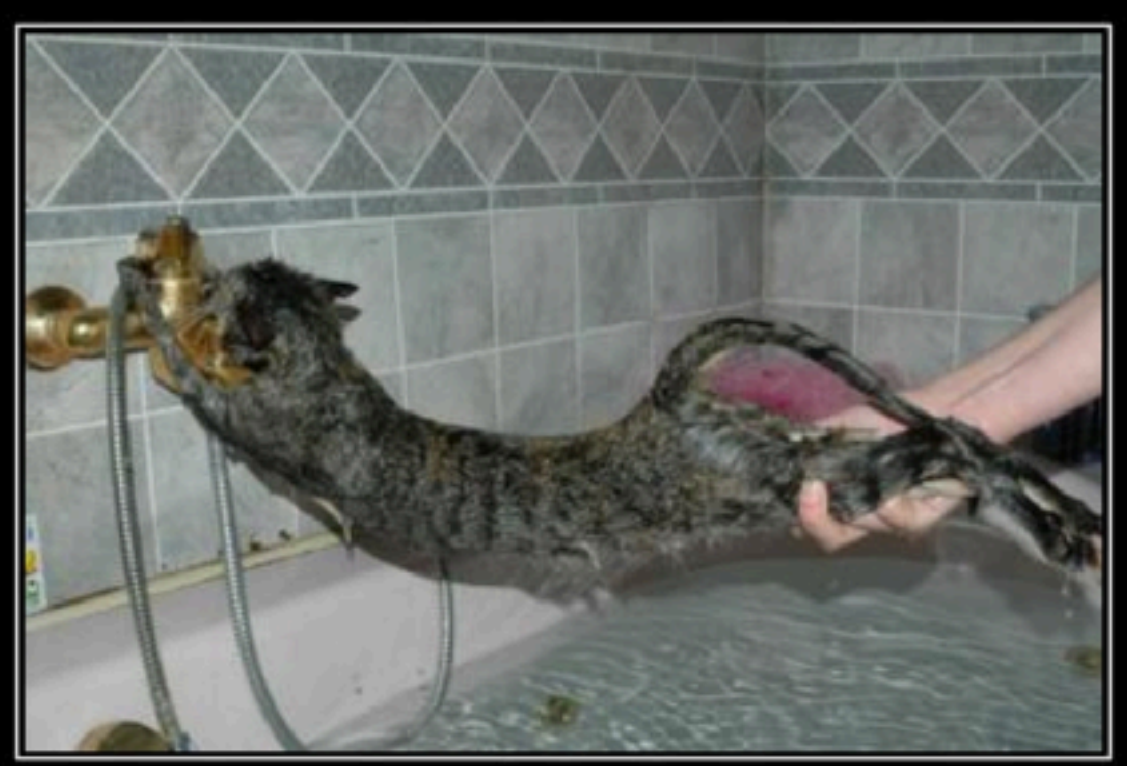

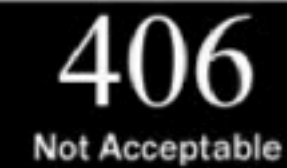

# How to add theme suggestions '

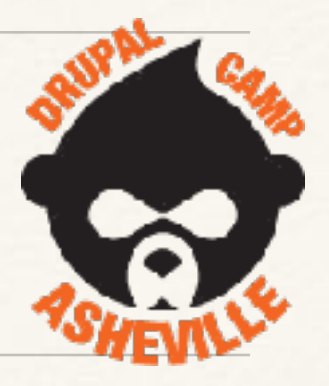

- ❖ Use `hook\_theme\_suggestions\_HOOK\_alter()`
- ❖ Views doesn't show (many) suggestions, so add your own custom with
	- ❖ hook\_theme\_suggestions\_views\_view\_alter()
	- ❖ \$suggestions[] = 'views\_view\_\_' . \$your\_info;
- ❖ Or for blocks :-
	- ❖ hook\_theme\_suggestions\_block\_alter()

### Adding suggestions for region.html.twig

- $\leftarrow$ !-- THEME DEBUG -->
- $\leq$ !-- THEME HOOK: 'region' -->
- <!-- FILE NAME SUGGESTIONS:
	- x region--header.html.twig
	- \* region.html.twig

#### $\rightarrow$

<!-- BEGIN OUTPUT from 'themes/custom/lsw/templates/layout/region--header.html.twig' -->  $\blacktriangleright$  <div class="row">...</div>

<!-- END OUTPUT from 'themes/custom/lsw/templates/layout/region--header.html.twig' -->  $\alpha$ header>

#### ⊺∕\*\* \* Implements hook theme suggestions HOOK alter(). function lsw\_theme\_suggestions\_region\_alter(<mark>array &\$suggestions, array \$v</mark>ariables) {  $\blacksquare$  \$suggestions[] = "region\_lsw\_" . \$variables['elements']['#region'];

- $$
- $\leq$ !-- THEME HOOK: 'region' -->
- <!-- FILE NAME SUGGESTIONS:
	- \* region-lsw-header.html.twig
	- x region--header.html.twig
	- \* region.html.twig

<!-- BEGIN OUTPUT from 'themes/custom/lsw/templates/layout/region--header.html.twig' -->

### What devel/debug modules do we use?

- ❖ devel gives us dsm(), dd()
- ❖ twig\_xdebug breakpoints in twig files.
- ❖ kint gives us kint()
	- ❖ search\_kint search all the kint….
- ❖ webprofiler
- ❖ XDebug inside PHPStorm is awesome.

### devel and kint

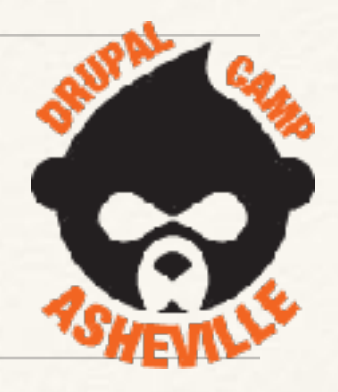

Using the devel module allows you to use `dd()` to send to the TEMP/ drupal\_debug.txt loging file. (TEMP is usually /tmp).

Also can use dsm() to spit the values to the page, but thats **everything** - indented, but not folded. So tends to be very large - useful only for individual vars and small objects.

kint(\$var) dumps out the information to the page. Be careful clicking the first [+] it'll open **EVERYTHING**. Kint is very slow, but very useful.

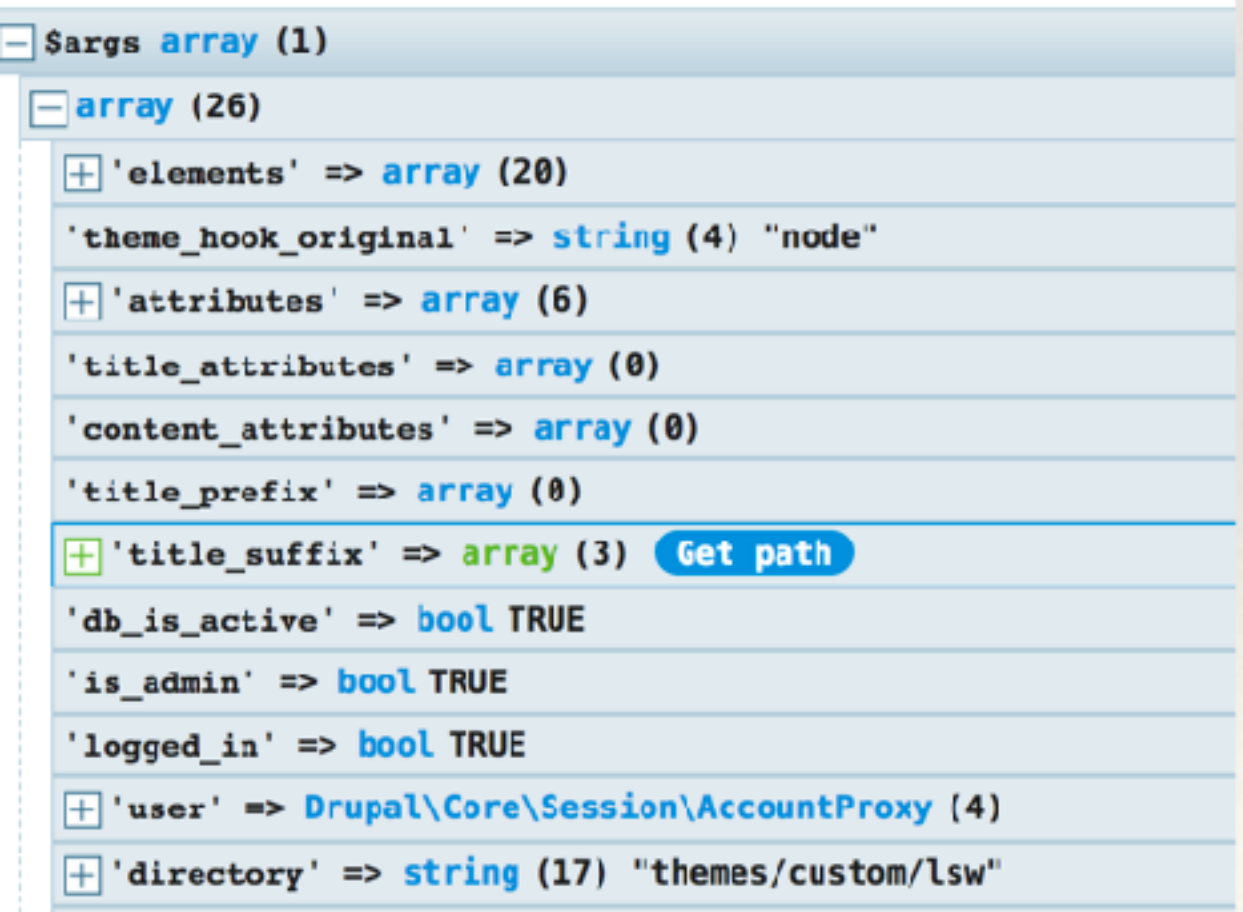

### Search Kint

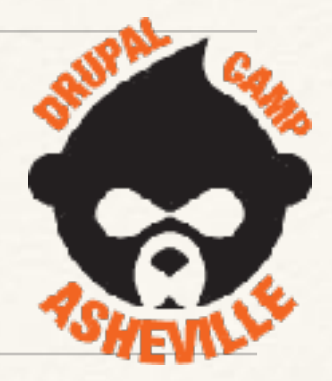

Having the Search Kint module enabled also shows a search box to search though the dump for anything that matches.

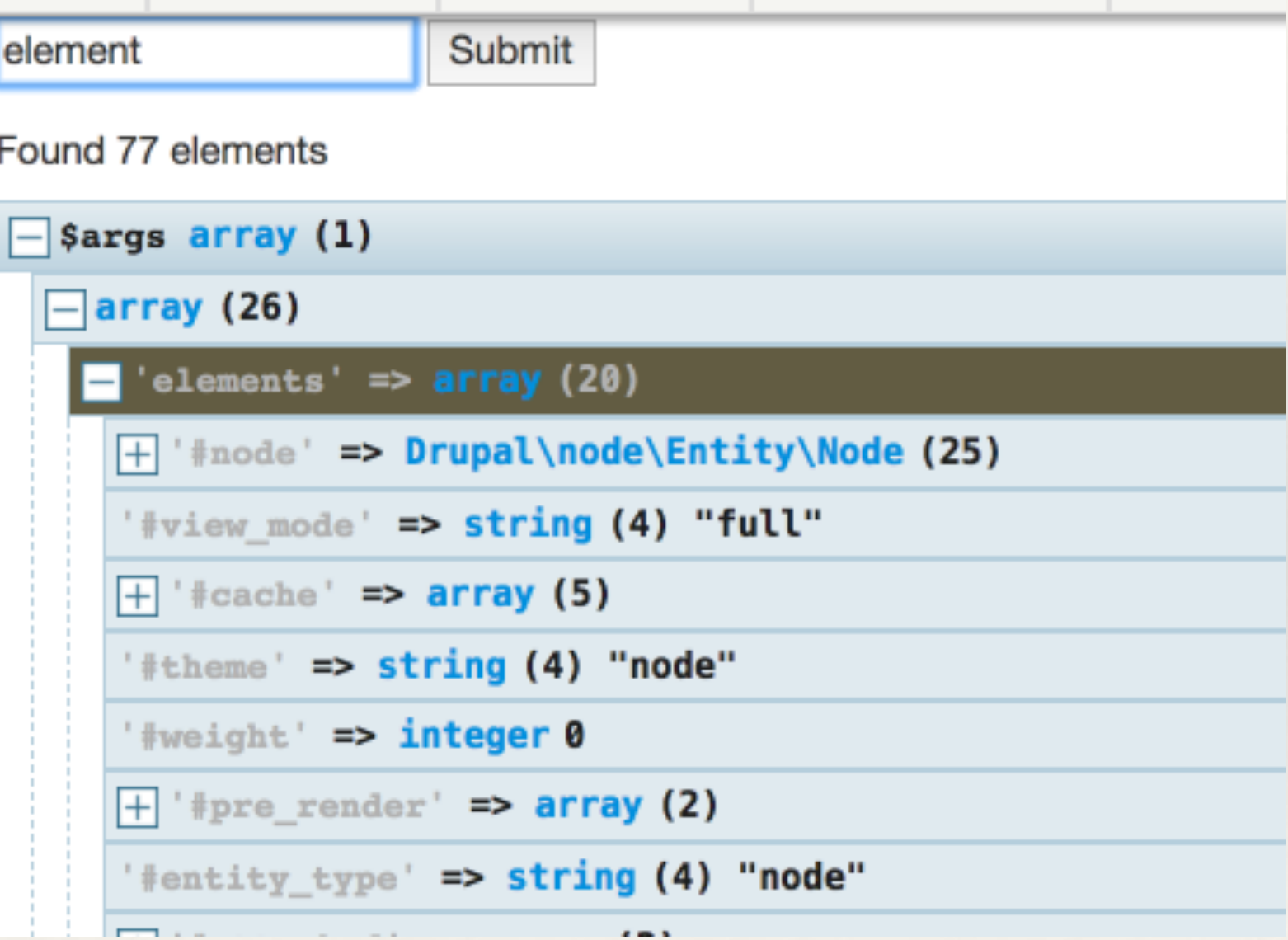

### Reduce Kint levels

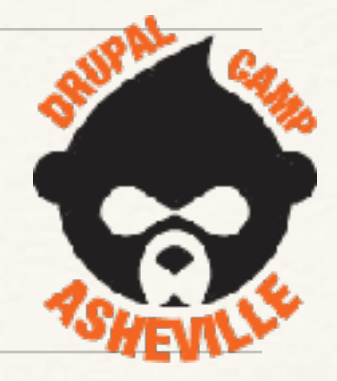

require\_once DRUPAL\_ROOT . '/modules/contrib/devel/kint/kint/Kint.class.php'; Kint: $$maxLevels = 3;$ 

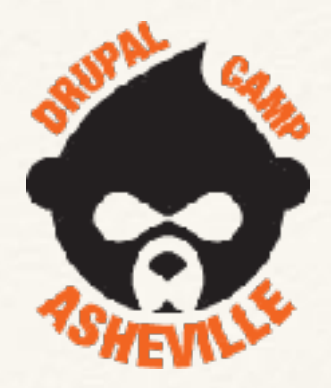

# Just Use PHPStorm

\$89/year individual. Free if contributing to open source

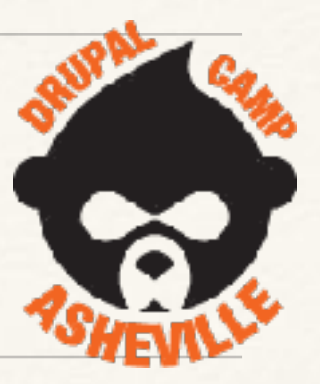

# Debugging Twig Templates

- ❖ twig\_xdebug contrib module
	- [https://www.drupal.org/project/twig\\_xdebug](https://www.drupal.org/project/twig_xdebug)
	- ❖ set a breakpoint in your template with {{ breakpoint() }}
	- Then can inspect your theme variables with xdebug.
		- ❖ \$context['values']

# How to install twig\_xdebug

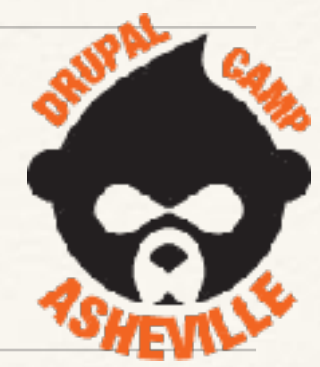

### \$ composer require --dev drupal/twig\_xdebug

#### Will install module and required libraries.

### Web Profiler - for Theming?

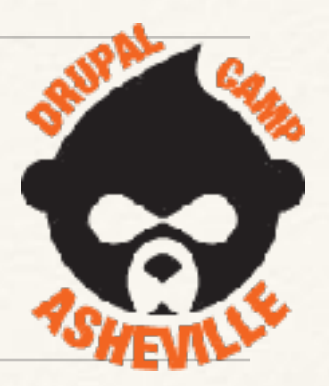

- ❖ Not really needed for theme dev, but useful to know.
- Devel module
	- Webprofile sub module
	- ❖ Helps to install 2 libraries check status report
		- ❖ For SQL formatting highlight.js
		- ❖ For timeline graphics d3.js

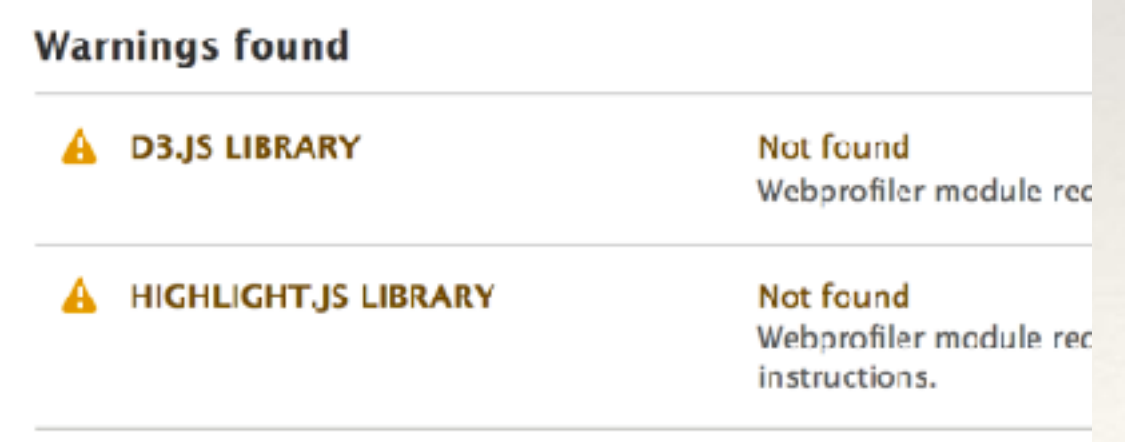

### Web Profiler - install extra libraries

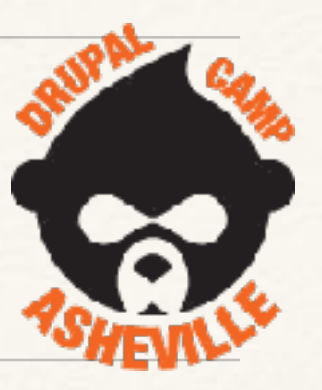

Add this to your composer.json

"libraries/{\$name}": ["type:drupal-library"],

#### So it will look like this

```
"merge-extra": false
    },
    "installer-paths": {
        "core": ["type:drupal-core"],
        "modules/contrib/{$name}": ["type:drupal-module"],
        "profiles/contrib/{$name}": ["type:drupal-profile"],
        "themes/contrib/{$name}": ["type:drupal-theme"],
        "drush/contrib/{$name}": ["type:drupal-drush"],
        "modules/custom/{$name}": ["type:drupal-custom-module"],
        "themes/custom/{$name}": ["type:drupal-custom-theme"],
        "libraries/{$name}": ["type:drupal-library"]
},
"autoload": {
    "psr-4": {
        "Drupal\\Core\\Composer\\": "core/lib/Drupal/Core/Composer"
},
```
# Web profiler libraries

#### ❖ edit composer.json

```
'repositories": |
   "type": "composer",
   "url": "https://packages.drupal.org/8"
},
   "type": "package",
   "package": {
     "name": "d3/d3",
     "version": "v3.5.17",
     "type": "drupal-library",
     "dist": \{"url": "https://github.com/d3/d3/archive/v3.5.17.zip",
       "type": "zip"
   "type": "package",
   "package": {
     "name": "components/highlightjs",
     "version": "9.7.0",
     "type": "drupal-library",
     "dist": {
       "url": "https://github.com/components/highlightjs/archive/9.7.0.zip",
       "type": "zip"
```
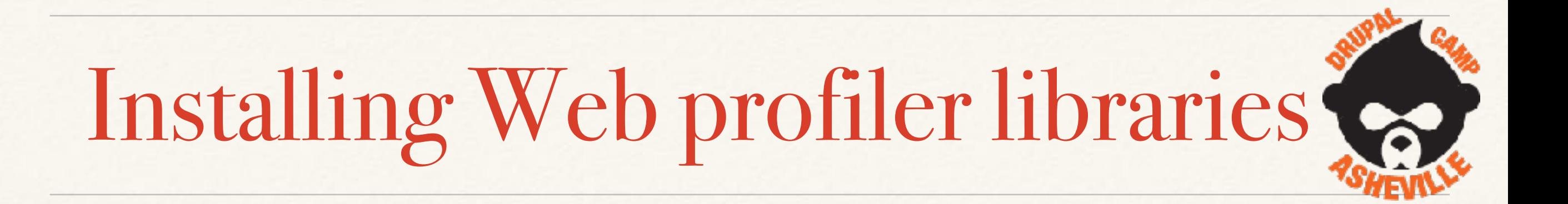

❖ composer require --prefer-dist composer/installers

❖ composer require --prefer-dist d3/d3:3.5.\* components/ highlightjs:9.7.\*

### Also need to add to your settings.local.php

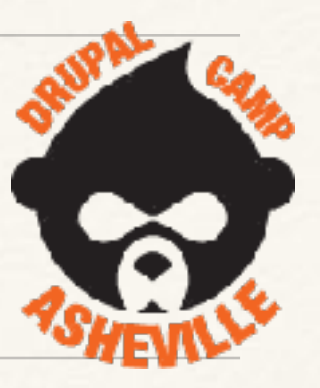

|\$class\_loader-**>addPsr4(**'Drupal\\<u>webprofiler</u>\\', 

\$settings['container base class'] = '\Drupal\webprofiler\DependencyInjection\TraceableContainer';

❖ After this timeline works

### Load into PHPStorm from Webprofiler

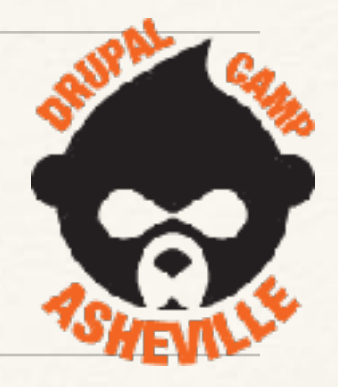

Let's configure Web Profiler to open PhpStorm.

Go to the "Webprofiler settings" page (admin/config/development/devel/ webprofiler) or click on the "Configure Webprofiler" link by hovering over the Drupal icon on the left.

Click on the "IDE SETTINGS" field-set and add phpstorm://open?file=@file&line=@line into "IDE link".

#### **VIDE SETTINGS**

#### **IDE link**

phpstorm://open?file=@file&line=@line

IDE link for open files.

### Thank You - Useful links

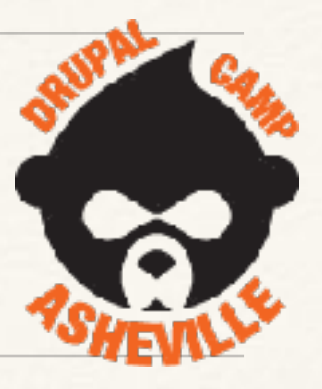

Web Profiler setup <https://www.webwash.net/debug-site-performance-using-web-profiler-in-drupal-8>

Twig XDebug [https://www.drupal.org/project/twig\\_xdebug](https://www.drupal.org/project/twig_xdebug)

Disable caching and Twig debug for development <https://www.drupal.org/node/2598914>

Drupal 8 Theming with Twig - Packt Pub - Chaz Chumley <https://www.packtpub.com/web-development/drupal-8-theming-twig>

Lee Walker - [lee@codej.us](mailto:lee@codej.us) - @DrupalNooga - [www.codejourneymen.com](http://www.codejourneymen.com) [drupal.org](http://drupal.org) : mr\_scumbag